# **Operating Manual IP230**

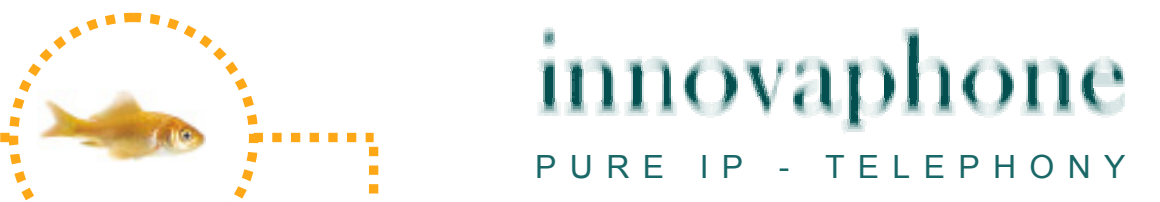

#### **Release 8.00, 4th edition, September 2010**

Brand names are used with no guarantee that they may be freely employed. Almost all hardware and software designations in this manual are registered trademarks or should be treated as such.

All rights reserved. No part of this manual may be reproduced in any way (print, photocopy, microfilm or by any other means) or processed, duplicated or distributed using electronic systems without explicit approval.

Texts and illustrations have been compiled and software created with the utmost care, however errors cannot be completely ruled out. This documentation is therefore supplied under exclusion of any liability or warranty of suitability for specific purposes. innovaphone reserves the right to improve or modify this documentation without prior notice.

Copyright © 2009 innovaphone $^{\circledR}$  AG Böblinger Str. 76, 71065 Sindelfingen Tel: +49 7031 73009 – 0 Fax: +49 7031 73009 – 99 http://www.innovaphone.com

## **Table of contents**

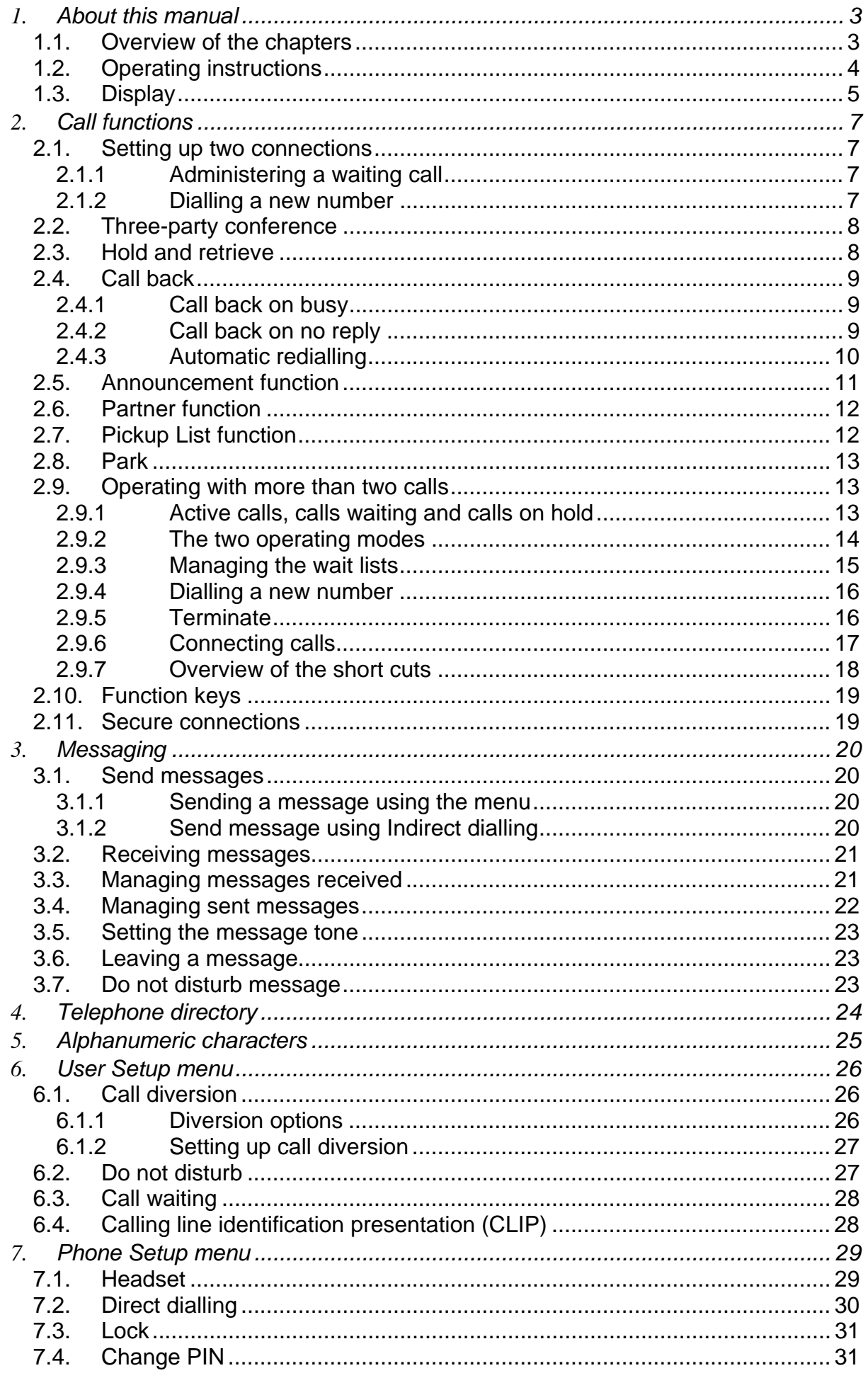

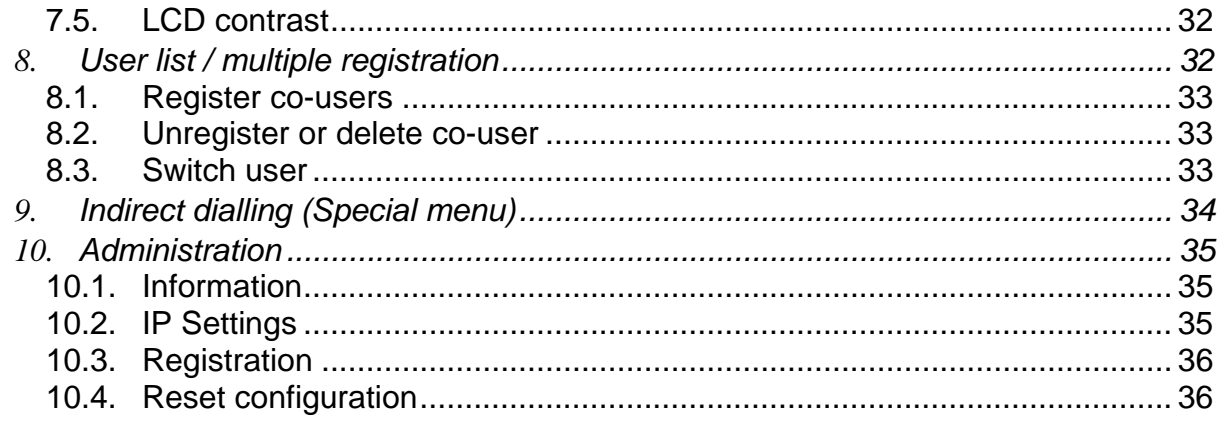

## **Declaration of conformity**

innovaphone AG declares that the telephone IP230 meets all basic requirements of the 1999/5/EC European guideline.

The original declaration of conformity is available in the download area of the innovaphone Web site at www.innovaphone.com.

## **1. About this manual**

This manual describes how to operate the telephones innovaphone IP230.

Please refer to the innovaphone Wiki at wiki.innovaphone.com if you require information on configuration and connection of the IP230.

Please check for new versions in the download area on our website at www.innovaphone.com.

Always comply with the safety instructions!

## **1.1. Overview of the chapters**

This manual provides comprehensive information on the telephone IP230. Besides the general basic principles of the telephone, it also provides the entire operating instructions, including instructions for the administrator.

These instructions supplement the brief guide supplied with the telephone. This telephone-specific brief guide is also available as a printable PDF on the innovaphone web page. The easiest way to configure the telephones, particularly the function keys, is via the telephone's web interface. You can read more on this in the administration manual for innovaphone terminals.

Always comply with the safety instructions!

## **1.2. Operating instructions**

This manual describes how to operate and administer the IP230 telephone. See the overview below for information on which keys to use to operate your innovaphone IP telephone.

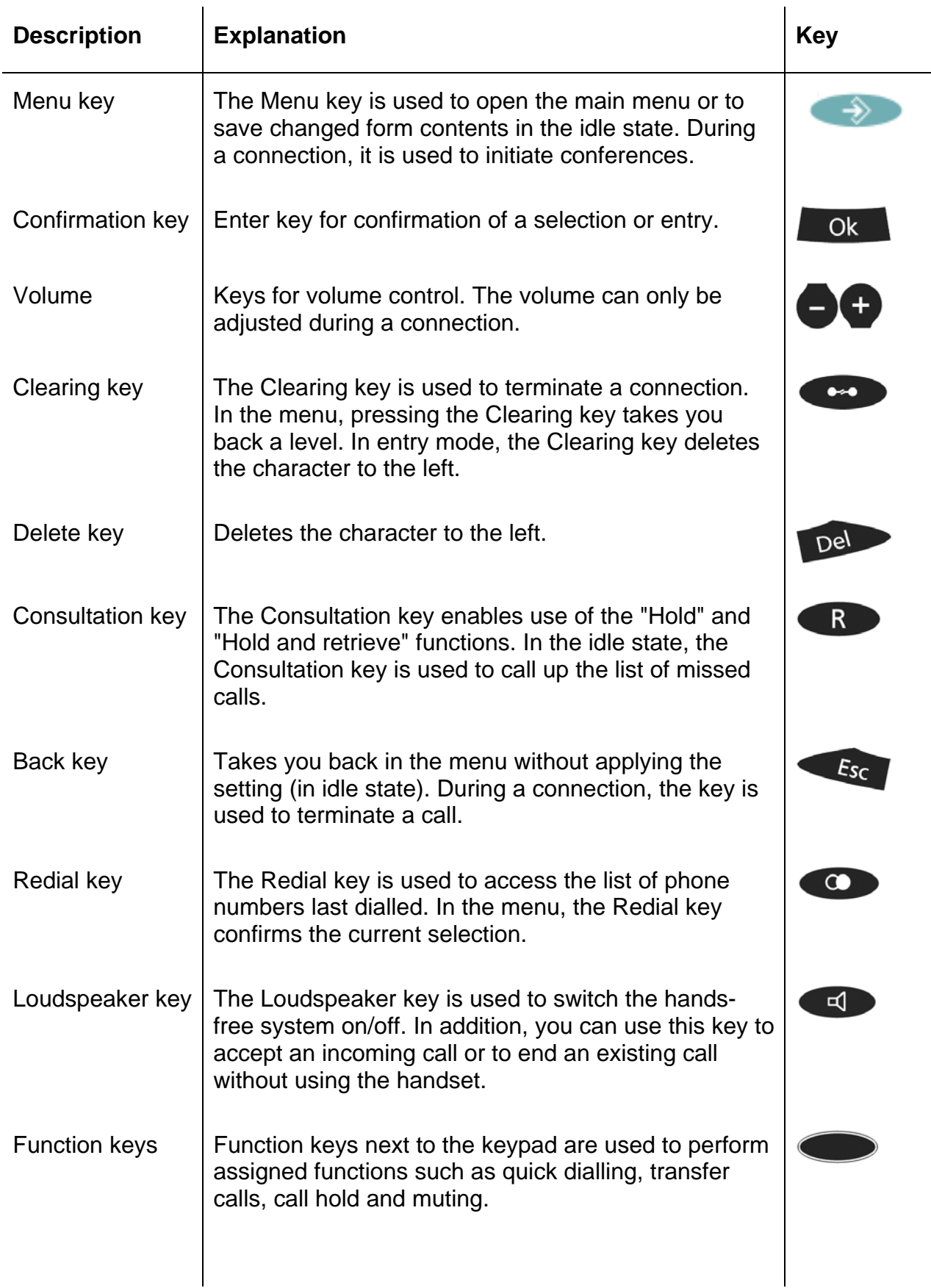

## innovaphone

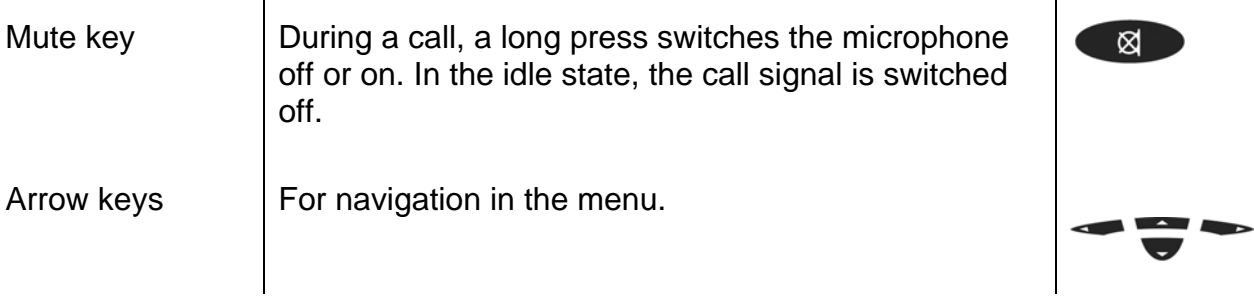

## **1.3. Display**

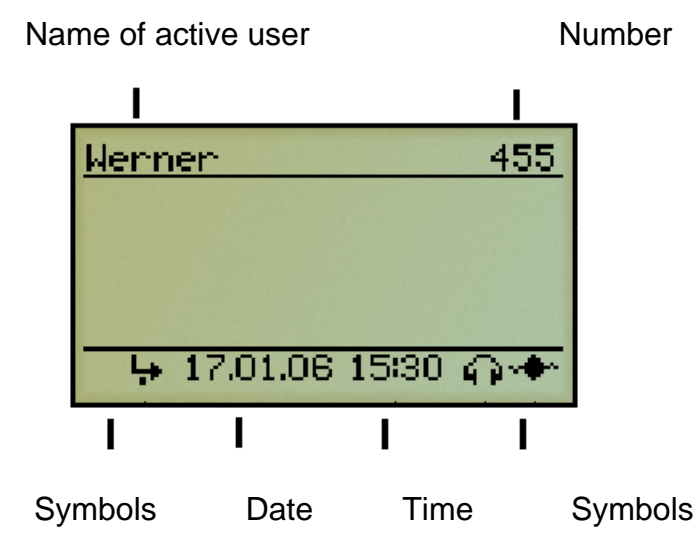

The symbols on your display show which state your telephone is in. The following symbols can be displayed:

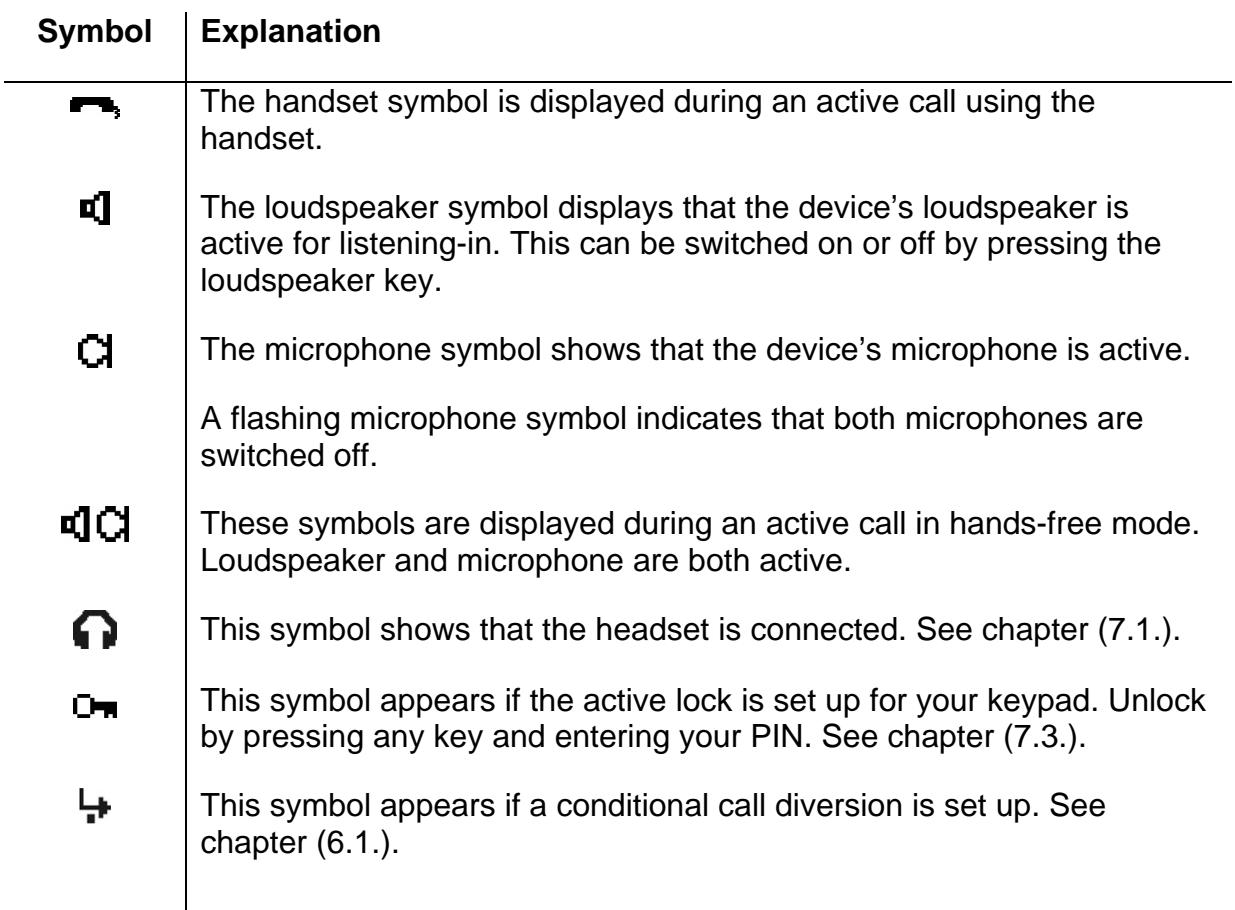

This symbol shows that there is no connection to the telephone system.  $\blacklozenge$ This symbol shows that there is a connection to the telephone system.  $\blacktriangleright$ Α. This symbol appears if secure connections are set up. The data transmitted is encrypted. See chapter (2.11.). This symbol displays missed calls. The number on the left indicates the Д, number of missed calls. Press the (R) key to open the list of possible return calls. Z. This symbol appears if there are any unread messages in your message inbox. The number on the left indicates the number of unread messages. See chapter (3.). This symbol shows that ringing is switched off. Whether you can still 渁 answer the phone or not depends on the settings - see chapter (6.2.).

Symbols are used in the calling lists in addition to symbols on the standard display.

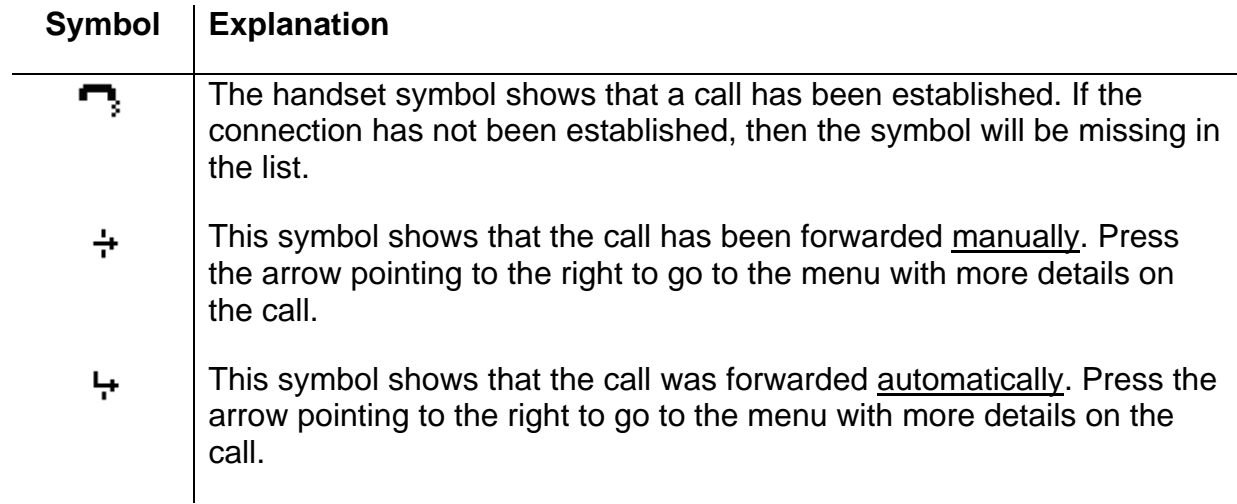

## **2. Call functions**

Conventional calling and picking up calls with the IP telephone IP230 is no different to other telephones. It is simple and intuitive. This chapter deals with using additional features.

## **2.1. Setting up two connections**

The possibilities for setting up two connections are as follows:

- 1. There is a call on hold. You can make a call to another subscriber.
- 2. Someone tries to call you whilst you are on the phone. You can accept a waiting call.

#### **2.1.1 Administering a waiting call**

Someone tries to call you whilst you are on the phone. The waiting call is not accepted automatically. You can accept a waiting call using the arrow keys or the key sequence consultation key "R" and "2".

#### **2.1.2 Dialling a new number**

Whilst connected with an active call partner, you can set up a new connection by calling another subscriber. You have the possibility to transfer an active call or initiate a conference.

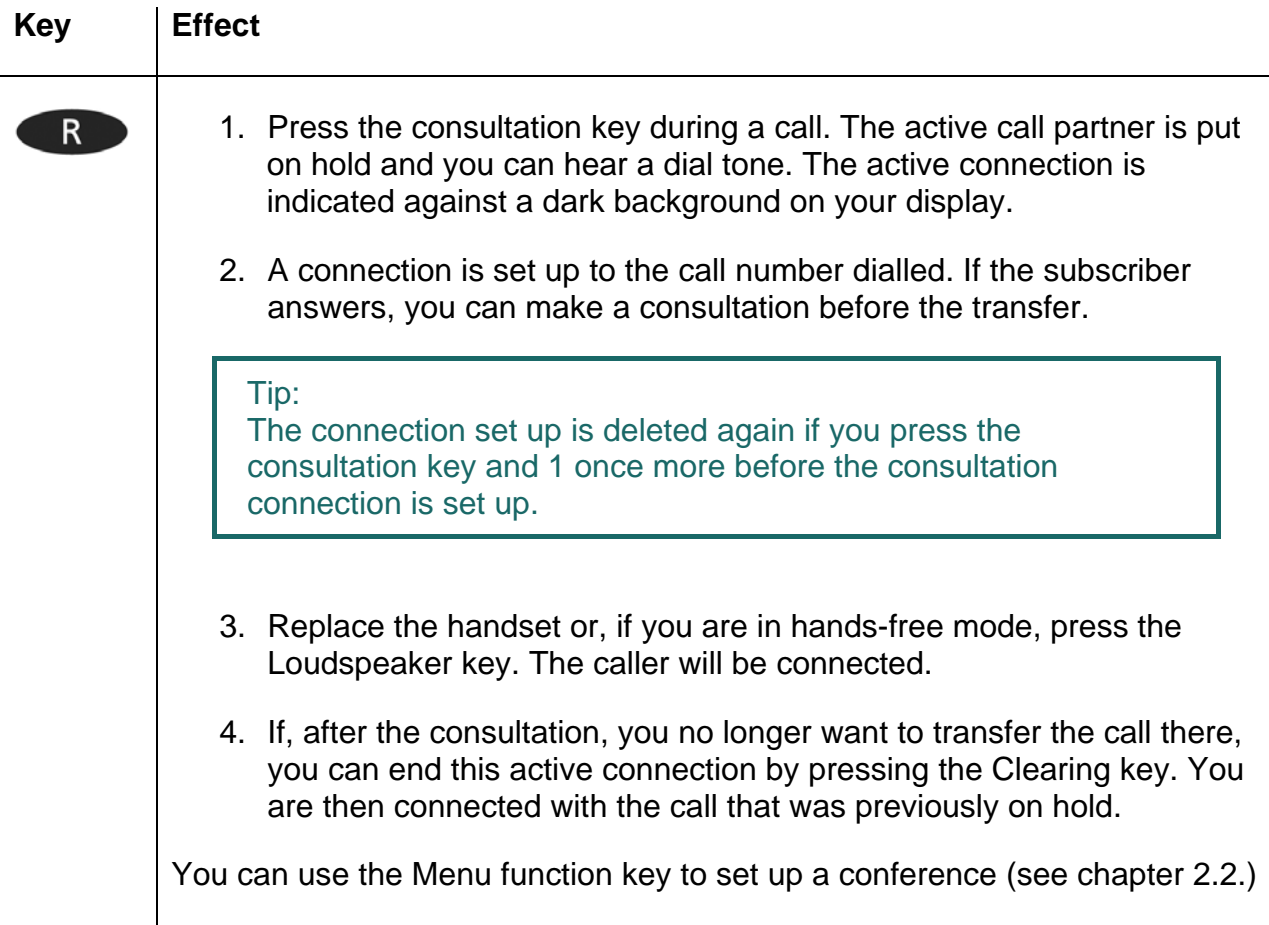

During an active call, press the redial key to initiate a second call. The call is automatically transferred as soon as the phone rings or there is a call-waiting indication at the selected destination. You have the possibility to set up a conference.

Tip:

When transferring a call, you do not have to wait until the subscriber answers. After dialling the phone number, you can hang up immediately (without consultation).

## **2.2. Three-party conference**

You can set up a conference between yourself and two other connections. Set up two connections (see chapter 2.1). Once two connections have been set up, a conference can be initiated.

- $\triangleright$  Press the menu key.
- $\triangleright$  By pressing the menu key again, you can end the conference. The call put on hold before initiating the conference is now on hold again.
- $\triangleright$  To terminate the active connection, you must press the Clearing key. The connection to the active call partner is terminated. The call on hold now becomes the active call.

Note:

If you replace the handset during the conference, the two call partners remain connected together.

#### **2.3. Hold and retrieve**

You can switch between two connections using the hold and retrieve function.

- 1. Set up an active connection and a connection on hold (see chapter 2.1).
- 2. Press the Consultation key during a call with an active connection and a connection on hold. The active connection is put on hold and the connection on hold is activated.
- 3. To terminate the active connection, you must press the Clearing key. The connection to the active call partner is terminated. The call on hold automatically becomes the active call.

Note:

The hold and retrieve function described in this chapter relates only to two connections. See chapter 2.9 for details on how to manage several connections.

## **2.4. Call back**

An automatic call back or automatic redialling can be initiated if no-one answers the call or if you hear the busy tone.

#### **2.4.1 Call back on busy**

Automatic call back can be initiated if the other party is engaged. As soon as the called party has ended their call, the IP telephone signals that the line is free again. As soon as you pick up the handset, the call is initiated and the other telephone rings.

Note: The call partner's telephone network must support this feature.

- 1. Press the Menu key if you hear the busy tone.
- 2. Press the function key beside the call back line on the display and hang up to activate the automatic return call. Wait for the call back signal.
- 3. When the call back is signalled on your IP telephone:
- $\triangleright$  Pick up the handset or press the Loudspeaker key to initiate the return call. The call is set up.
- ¾ Alternatively, press the Clearing key to reject the return call. The call is not set up and is deleted from the list of active return calls.

#### **2.4.2 Call back on no reply**

Automatic call back can be initiated if the called party does not answer your call. As soon as the called party has used the telephone, the IP telephone rings to indicate that the subscriber is now available. As soon as you pick up your telephone's handset, the call is initiated and the other telephone rings.

- 1. Press the Menu key if you hear the distant dial tone.
- 2. Resume the procedure as described in chapter 2.4.1.

Note: The call partner's telephone network must support this feature.

#### **2.4.3 Automatic redialling**

Automatic redialling can be initiated if no-one answers the call at the other terminal or if you hear the busy tone.

If another call is made at the terminal which was called, your IP telephone rings to indicate the possibility of making a return call.

- 1. Press the menu key if you hear the distant dial tone or busy tone.
- 2. Press the function key beside the Redialling line on the display and hang up. Automatic redialling is activated.
- 3. The IP telephone tries to connect to the other terminal at intervals of roughly 30 seconds. The outgoing call signal tone can be heard as soon as the automatic redialling has reached other terminal. Redialling is restricted to 20 minutes.

#### Tip:

Press the following keys in the order given if you wish to terminate the redialling procedure earlier:

- Menu key
- Function key beside "Call Lists"
- Function key beside "Active Recalls"
- Function key beside the entry
- Function key beside "Delete"
- The call is deleted from the list of active return calls.

## **2.5. Announcement function**

Note:

This function can only be used after it has been assigned to a function key (see chapter 2.10).

The Announcement function enables you to address other subscribers directly without the subscriber having to pick up the handset. The other party's telephone automatically switches to hands-free mode. The microphone is not activated, so that an announcement is only possible at on one end.

Tip: The administrator can activate the microphone for return answers if necessary.

A short tone announces you to the other party, and you can then be heard over the loudspeaker.

Tip: The administrator can block the Announcement function.

If the other party's telephone is engaged, the call will go into hold mode whilst the Announcement function is active. Once the announcement is finished, the call on hold will automatically be set up again. The other party's call on hold will become the active call again.

Note:

You must have been granted administrator rights in order to use the Announcement function. The person you wish to contact must also be using an innovaphone IP telephone.

#### **2.6. Partner function**

```
Note:
```
This function can only be used after it has been assigned to a function key (see chapter 2.10.).

The Partner function offers three possibilities:

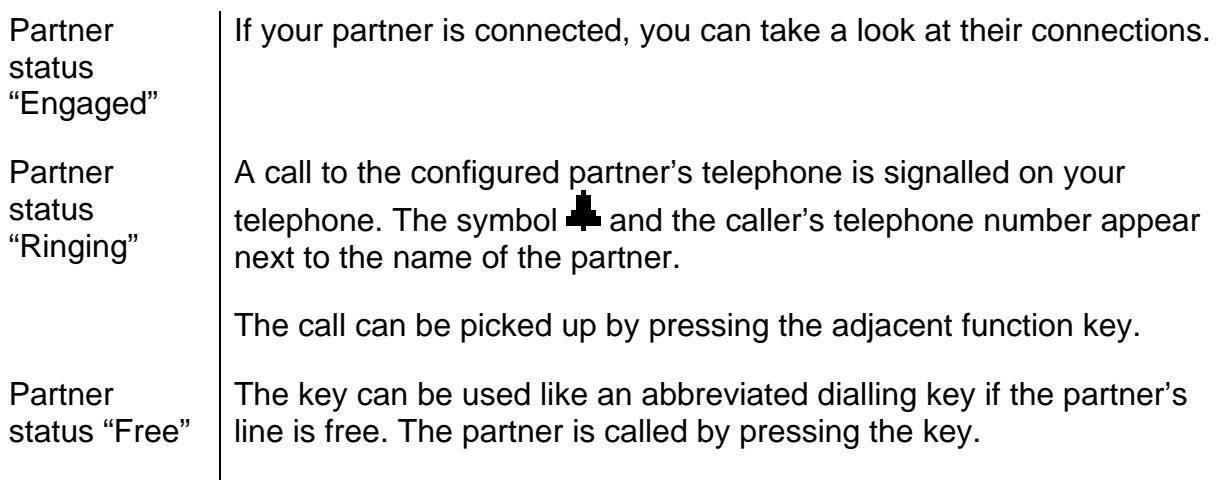

## **2.7. Pickup List function**

Note: This function can only be used after it has been assigned to a function key (see chapter 2.10.).

The Pickup List function is used to display all group telephones that are currently ringing and the number of the first caller. This function allows a call to a partner telephone to be picked via a diversion.

- 1. If there is only one call that needs answering, it can be picked up by pressing the function key beside the Pickup List entry.
- 2. If several calls need answering, all of these calls can be displayed in a menu by pressing the Pickup List key. To select a call from the list for answering, proceed as follows:
- ¾ Open the Pickup List menu by pressing the function key beside the Pickup List entry.
- $\triangleright$  Select the desired entry in the list with the arrow keys.
- $\triangleright$  Press the arrow key or the function key beside the entry and the selected call is picked up.

## **2.8. Park**

Note:

This function can only be used after it has been assigned to a function key (see chapter 2.10).

You can use this function to park calls and retrieve them again. The parked calls are linked to an existing object in the same group. The object can for example be a telephone, the exchange line or the queue.

- ¾ You can park a call onto your own IP telephone or take a call parked on your telephone.
- ¾ Furthermore, you can park a call onto an external object (not your own telephone) or take the parked call from an external object.

## **2.9. Operating with more than two calls**

Your IP telephone is perfect for use as a small exchange. It is able to hold more than two calls at the same time.

#### **2.9.1 Active calls, calls waiting and calls on hold**

Handling multiple calls is simplified by displaying the different types of call in different ways on your IP telephone. Call types are differentiated as follows:

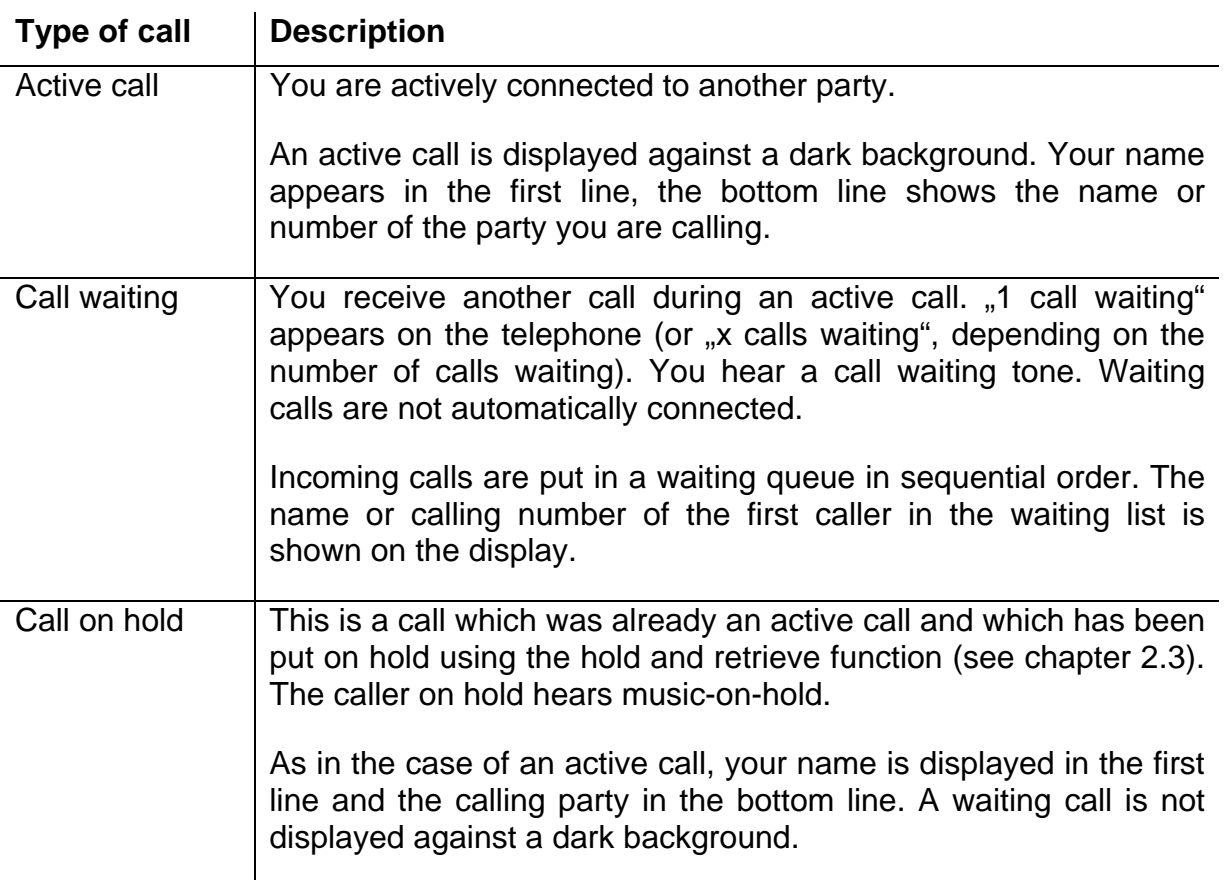

## **2.9.2 The two operating modes**

There are two different operating modes for using your IP telephone with multiple calls. The differences are described below:

#### **Operating mode 1**

An active call and a call on hold are shown on the display. There **could be** calls waiting.

e.g.1

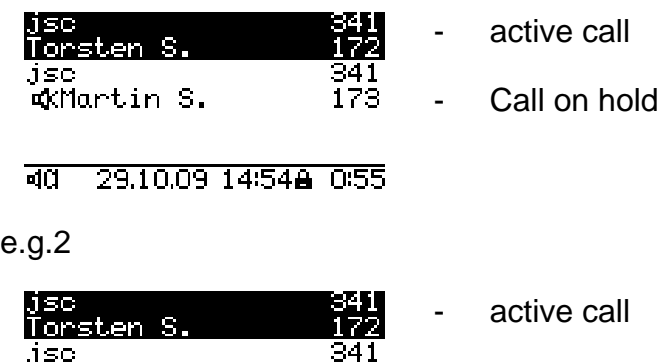

173

345

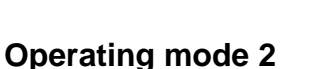

29.10.09 15:00 1:05

exmartin S.

2 Rufe warten<br><u>AVladimir S.</u>

There is an active call and **no** call on hold is shown on the display. There is at least one call waiting.

- call on hold

- calls waiting

e.g.:

बत

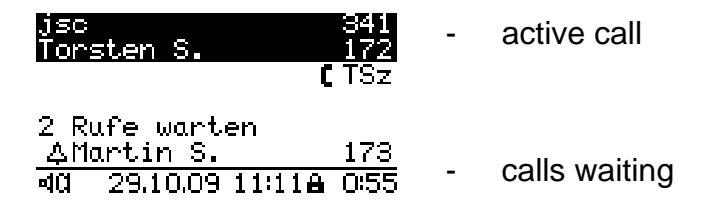

#### **2.9.3 Managing the wait lists**

The most important key sequences for handling multiple calls are described below:

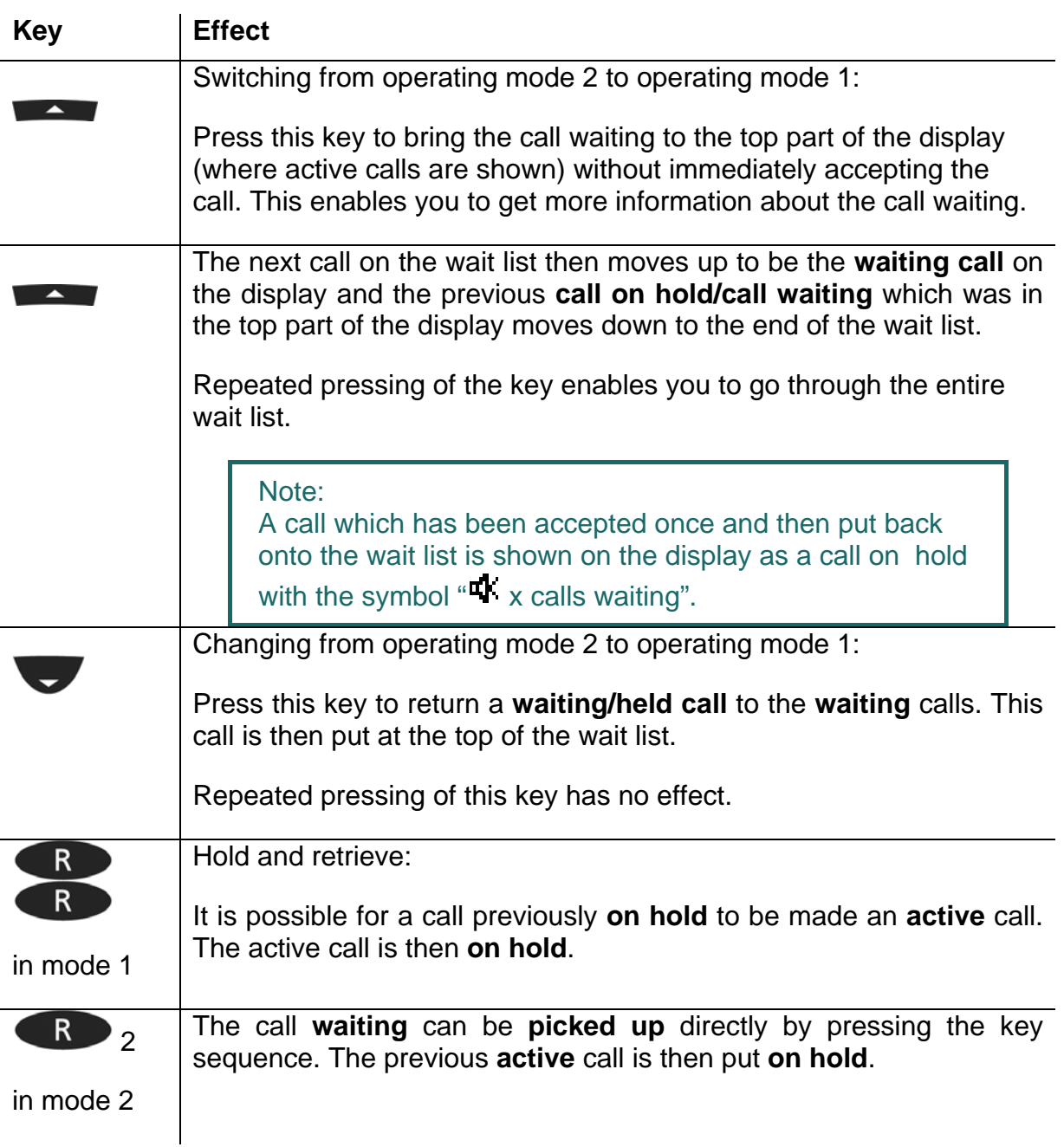

#### Note:

The number of calls which can be managed is configured under Administration. Incoming calls are signalled with a call waiting tone as long as the limit set in the configuration has not been reached. If the incoming call limit has been reached then further incoming calls are rejected with a busy signal.

#### **Key Effect**  If you have at least 2 calls in the wait list, it is possible to use this key sequence to display all **waiting** calls in the wait list one after  $\alpha$ the other and to select at will which call you will pick up. This does not change the **active** call (and if applicable the **waiting/held** call).

#### **2.9.4 Dialling a new number**

Whilst connected with an **active** call partner, you can set up a new connection by calling another subscriber.

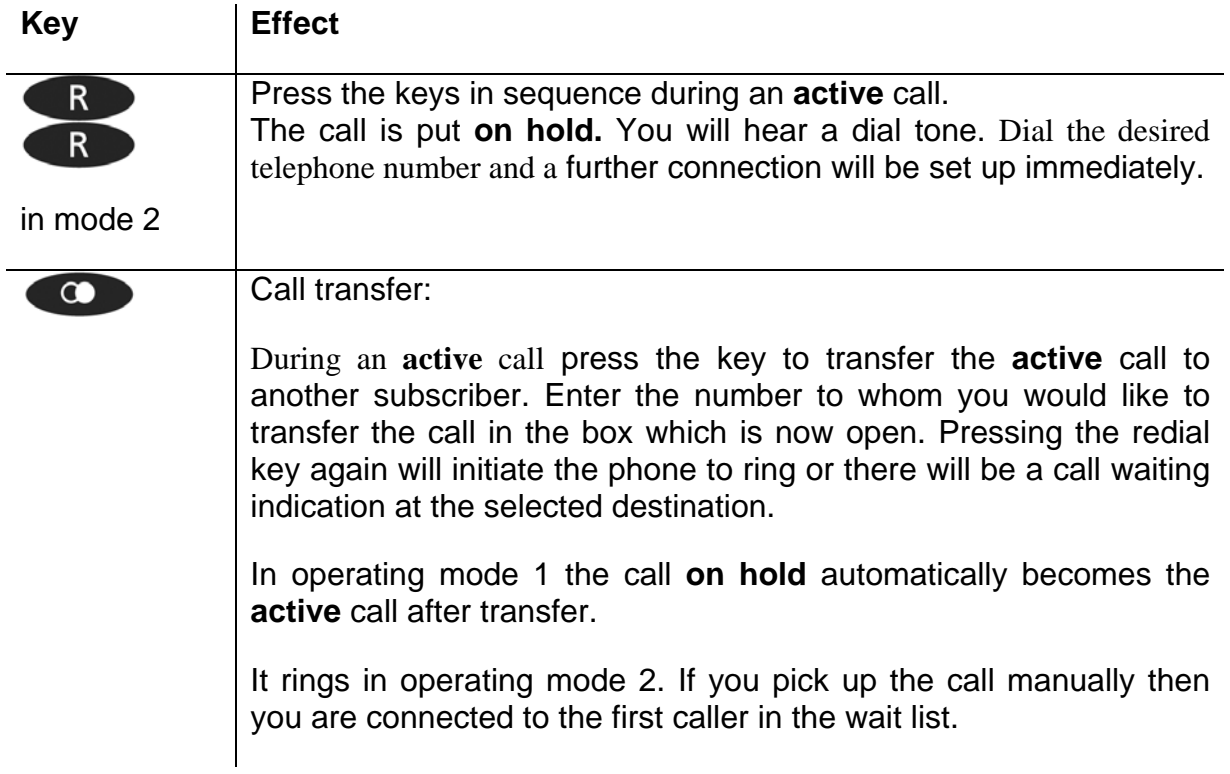

#### **2.9.5 Terminate**

Press the clearing key to end the call with the **active** calling party on the display.

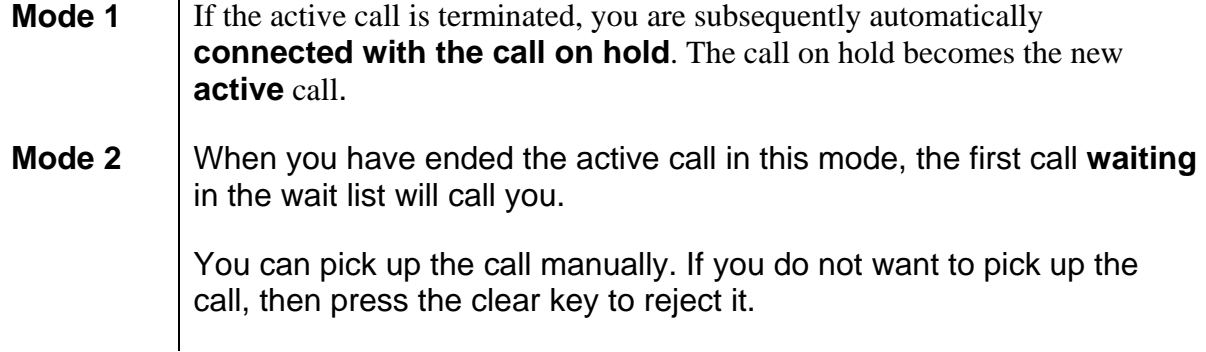

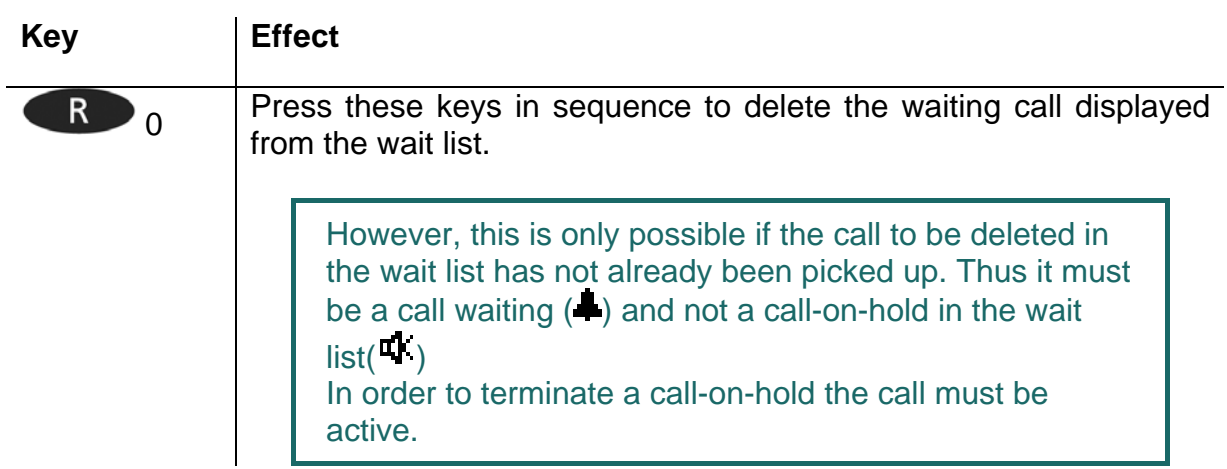

#### **2.9.6 Connecting calls**

You can initiate a three-party conference or connect calls from an existing wait list.

#### **Conference with active newly initiated call in mode 2**

Press in sequence the consultation keys "R" twice to make a connection as described in chapter 2.1.

Press the menu key once as described for a conference connection with the call on hold and the newly initiated call.

#### **Connecting a conference from the wait list in mode 1**

Press the menu key in mode 1 to set up a three party conference.

You can set up a conference between the active call and the call on hold.

#### **Ending a conference**

There are two options to end the conference:

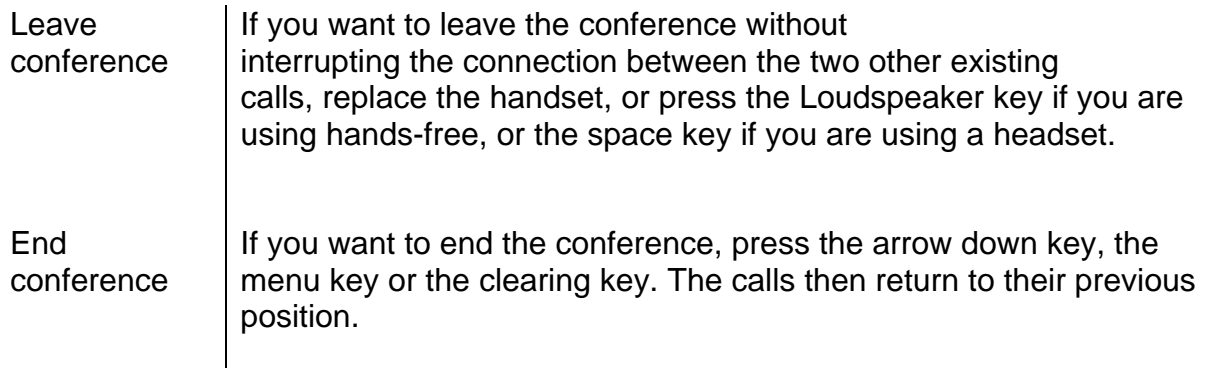

Note 1:

If there are no other calls in the wait list, then "conference" and "conference finished" are displayed on the screen.

Note 2: Instead of menu key, it is also possible to press the consultation key "R" and "3".

#### **Connecting** calls You can connect the **active** call with the **call on hold** by replacing the handset, pressing the Loudspeaker key or the Space key. If you have connected calls and there are no further calls in the wait list, your telephone goes into idle state. If, on the other hand, there are further calls in the wait list, the first **call waiting** will call you once you have replaced the handset. Your telephone rings and you can manually pick up or reject the call.

#### **2.9.7 Overview of the short cuts**

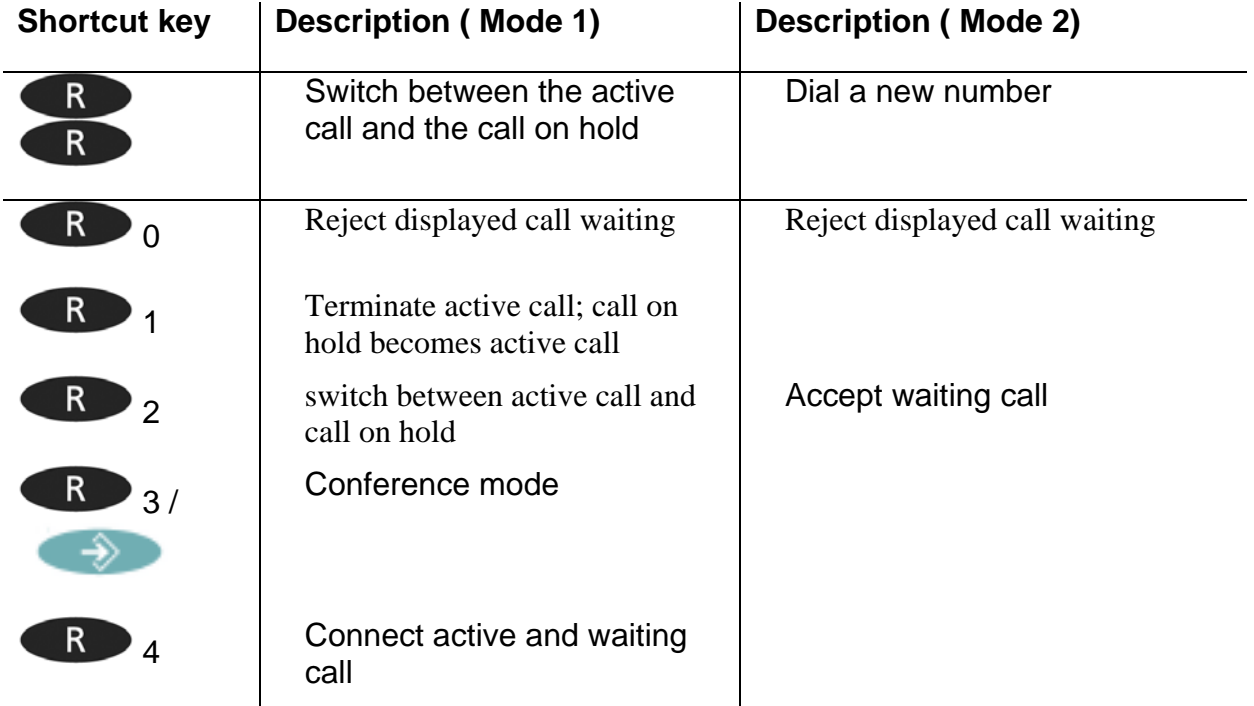

#### **2.10. Function keys**

Functions may be applied after going through several menu steps. Another way sometimes the only way - to execute functions is to use function keys to which functions can be assigned. This assignment allows the functions to be operated faster.

Press the following keys in the order given in order to assign the desired functions to the function keys:

- 1. Menu key
- 2. Function key next to User List
- 3. Function key next to the active user (active user is indicated on the right by an asterisk)
- 4. Function key next to Function Keys

More detailed information may be found in the innovaphone Wiki at wiki.innovaphone.com.

## **2.11. Secure connections**

It is possible to make encrypted phone calls with the IP230. This hinders interception by third-parties. An encrypted call is indicated by the  $\blacksquare$  symbol in the status line on your display.

Please contact your administrator should you wish to use encryption.

## **3. Messaging**

The Messaging function enables you to send text messages from your IP telephone to other subscribers and to receive messages from other subscribers.

The function can only be used if all subscribers are using innovaphone IP telephones. All telephones must be registered to an innovaphone PBX.

## **3.1. Send messages**

The message content appears as a direct message on the recipient's display.

#### **3.1.1 Sending a message using the menu**

Proceed as follows in order to send a message:

- $\triangleright$  Press the Menu key,
- $\triangleright$  Function key next to menu item Messages,
- $\triangleright$  Function key next to menu item New Message.
- ¾ After "For:" enter the number or the name of the message recipient.
- $\triangleright$  Press the arrow down key or a function key next to the text field and enter the message text (see chapter 5.).
- ¾ Your message will be sent as soon as you press the menu key. You will see OK on the display when the message has been sent successfully.

#### **3.1.2 Send message using Indirect dialling**

It is faster to send messages using indirect dialling than by using the menu. Proceed as follows from idle state:

- $\triangleright$  First enter the name or number of the message recipient.
- $\triangleright$  Press the menu key to reach the special menu Indirect dialling (see chapter 9.).
- $\triangleright$  Select the menu item Send message with the adjacent function key.
- ¾ Enter your text message; the recipient's number has already been selected.
- $\triangleright$  Send the message by pressing the menu key. OK on the display shows you the message has been sent successfully.

## **3.2. Receiving messages**

It is also possible to receive messages on the IP230. It depends what mode your telephone is in, as to how you receive a message from another subscriber. The following chart explains which modes allow you to receive messages and how they are displayed.

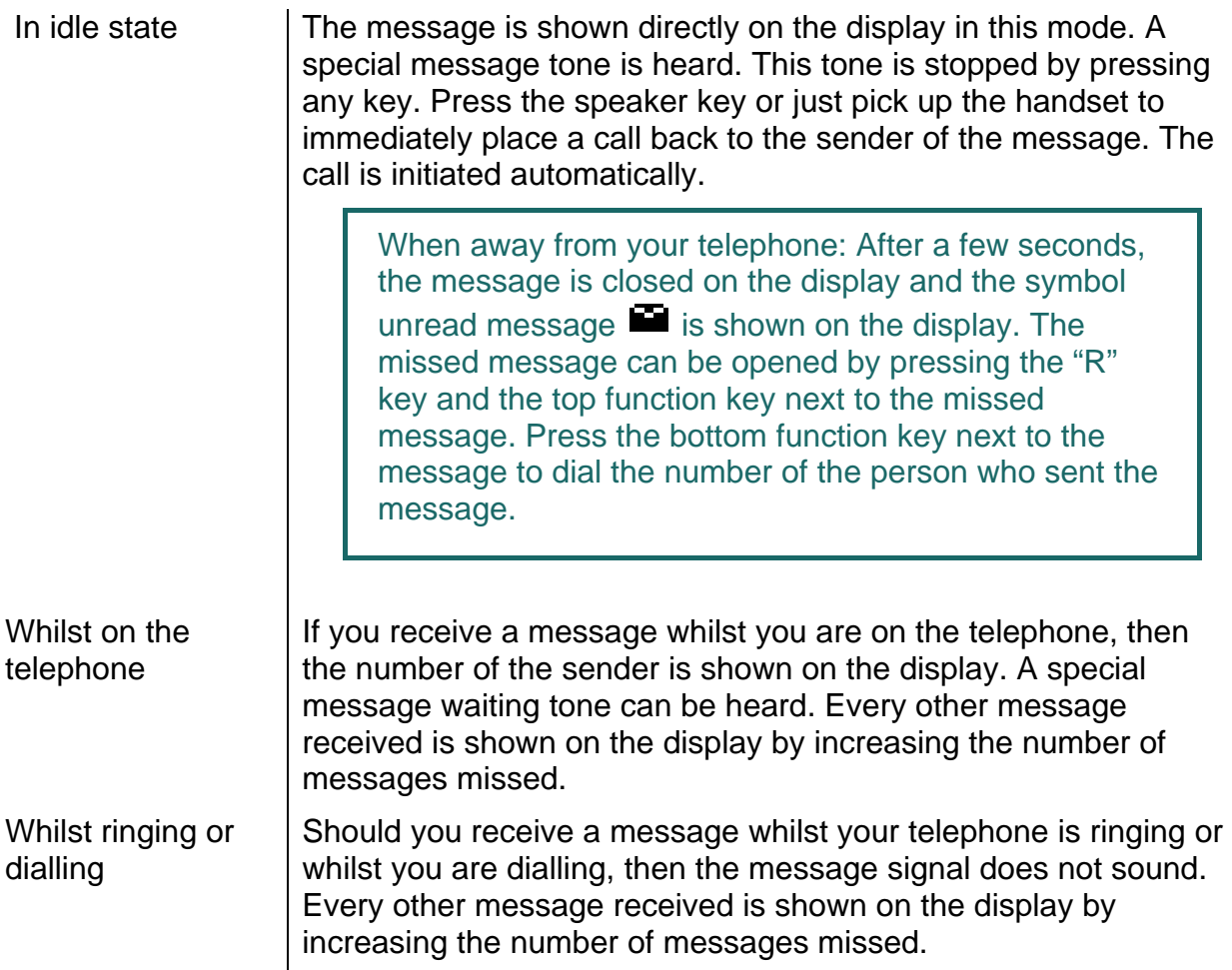

## **3.3. Managing messages received**

You must enter the list of incoming messages in order to open messages received and to reply to them. Proceed as follows from idle state:

- $\triangleright$  Press the Menu key,
- $\triangleright$  Function key next to menu item Messages,
- ¾ Function key next to Menu item Messages (incoming),

Once you have entered this menu, the missed messages display disappears when the telephone is in idle state.

 $\geq$  Use the arrow keys to navigate through the list of messages in chronological order and select the desired message by pressing the adjacent function key to display the content.

Note:

Pick up the handset or press the speaker key to automatically call back the sender of the message. You also have other possibilities to react to messages received.

Once the message has been opened, select the menu item Action with the adjacent function key  $\blacksquare$ . You now have the following possibilities:

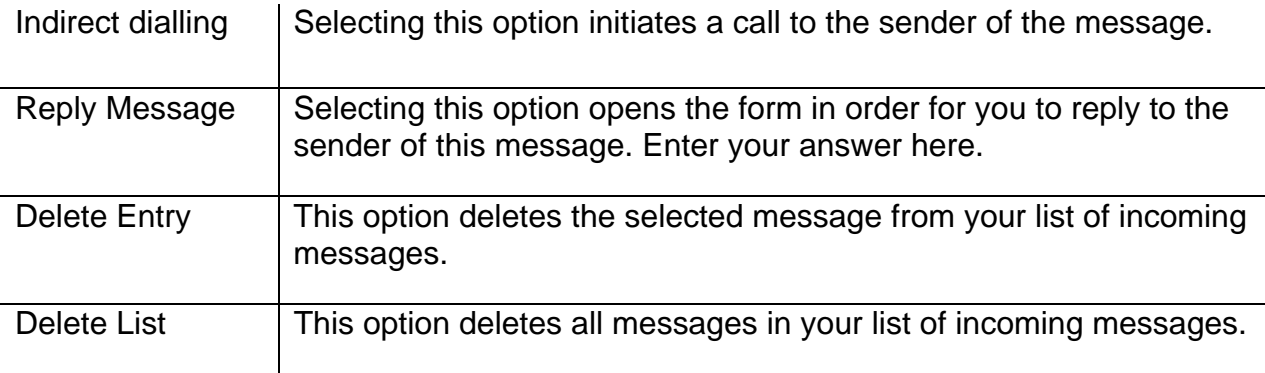

## **3.4. Managing sent messages**

You can call up and manage messages sent at any time. To do this you must enter the list of outgoing messages. Proceed as follows from idle state:

- $\triangleright$  Press the Menu key,
- $\triangleright$  Function key next to menu item Messages,
- $\triangleright$  Function key in the menu item Messages (outgoing).

#### Note:

Once you have entered this menu, the missed messages display disappears when the telephone is in idle state.

 $\geq$  Use the arrow keys to navigate through the list of messages in chronological order and select the desired message by pressing the adjacent function key to display the content.

Pick up the handset or press the speaker key to automatically call back the message recipient. You also have other possibilities to react to messages received. Once the message has been opened, select the menu item Action with the adjacent function key. You now have the following possibilities:

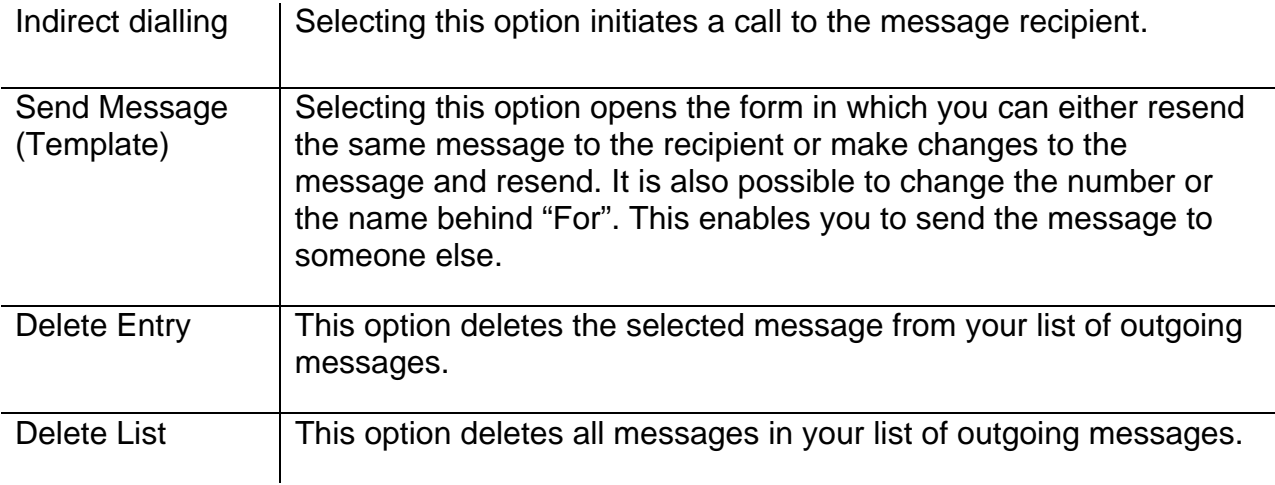

## **3.5. Setting the message tone**

- $\triangleright$  Press the Menu key,
- $\triangleright$  the function key next to the menu item User List
- $\triangleright$  the function key next to the desired user,
- $\triangleright$  the function key next to Ring Melody.
- $\triangleright$  You can set the desired message tone with the function key next to the menu item Melody. Confirm your selection by pressing the menu key twice and the function key next to "yes".

## **3.6. Leaving a message**

There are various options for actions should you or the recipient be on the telephone:

- $\triangleright$  Recall
- $\triangleright$  Automatic redial
- ¾ Send message

Should you decide to send a message, then the number dialled will be assumed to be the recipient of the message. Send the message as described in chapter 3.1.

## **3.7. Do not disturb message**

This setting provides you with the possibility to automatically send a pre-defined text message to a caller should you be away from your phone. Proceed as follows to set this function:

- 1. Press the Menu key,
- 2. the function key at the menu item User Setup,
- 3. the function key at the menu item Do not disturb.
- 4. You can switch "Do not disturb" on or off by pressing the function key.
- 5. Then under the menu item Action, select the option "Out of Office" with the appropriate function key.
- 6. When this option has been set, then the new item "Out of Office Msg." appears in the lower line. Enter your desired text for the Out of Office Message here.
- 7. You can also select which calls should receive the message. Choose between: Any Call, Internal Calls and External Calls.
- 8. Press the menu key until OK appears. Your settings have thus been completed.

## **4. Telephone directory**

The telephone directory is your personal phone book in which the names and telephone numbers of your call partners are managed.

In the initial mode, press the following keys:

- $\triangleright$  Menu key
- $\triangleright$  the function key next to Directories

Depending on the configuration, it may be possible to access the directory of the telephone system (exchange) or of an external LDAP server.

Entries in the local telephone directory consist of the name  $(=$  search term), the telephone number and, if desired, further settings and notes. The number of possible entries depends on the amount of notes additionally entered etc. Notes can be addresses or birthdays, for example. Without notes, about 2,000 entries can be managed. All entries are sorted alphabetically.

The entire telephone directory can be backed up on a PC and reloaded for further use and as an additional data backup. You can also import external address books from the PC. To do so, please consult your administrator.

## **5. Alphanumeric characters**

This chapter is intended to give an overview of how you can use the alphanumeric and the special characters. You can enter any Western European characters in accordance with ISO 8859-1 using the keypad.

The innovaphone telephone IP230 only has a numeric keypad. In order to switch between numeric and alphanumeric entry, proceed as follows:

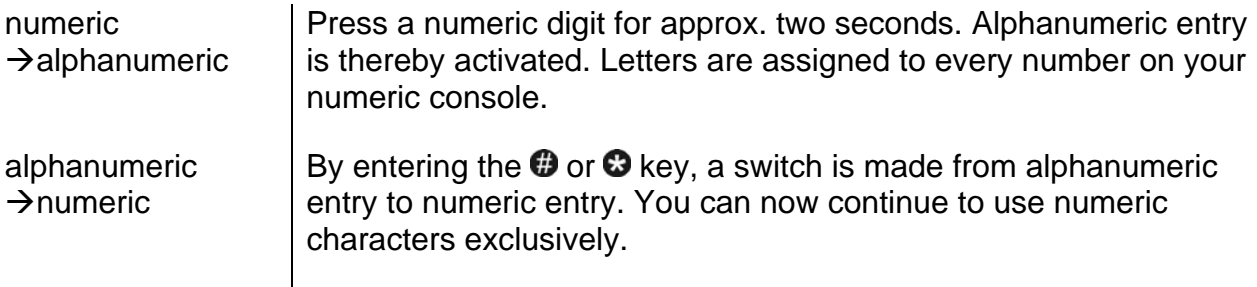

Once you have activated alphanumeric entry, letters are assigned in alphabetic order to the keys "2"-"9" on your IP telephone. By briefly pressing the letter key repeatedly in succession, you can select various characters. Special characters have been created behind the "1" key; the "#" key acts as a space.

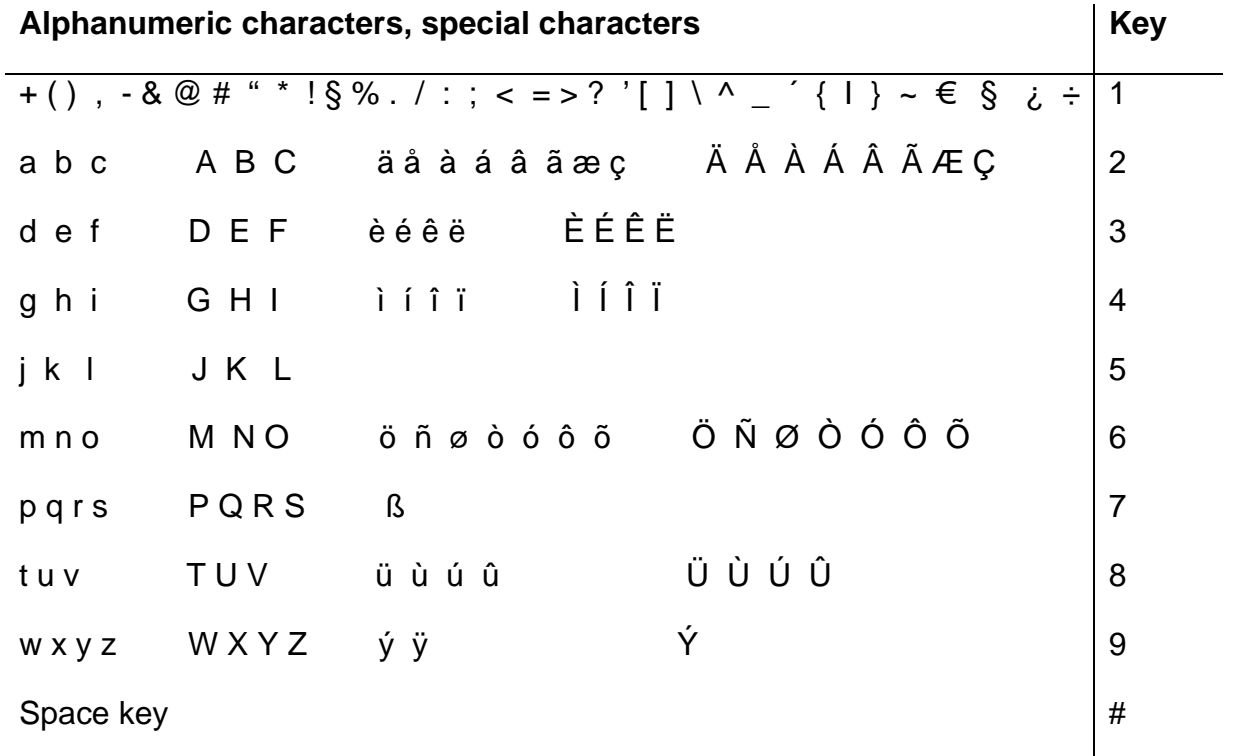

## **6. User Setup menu**

## **6.1. Call diversion**

The Call Diversion menu allows you to be available even whilst absent.

#### **6.1.1 Diversion options**

The IP telephone supports three different types of call diversion:

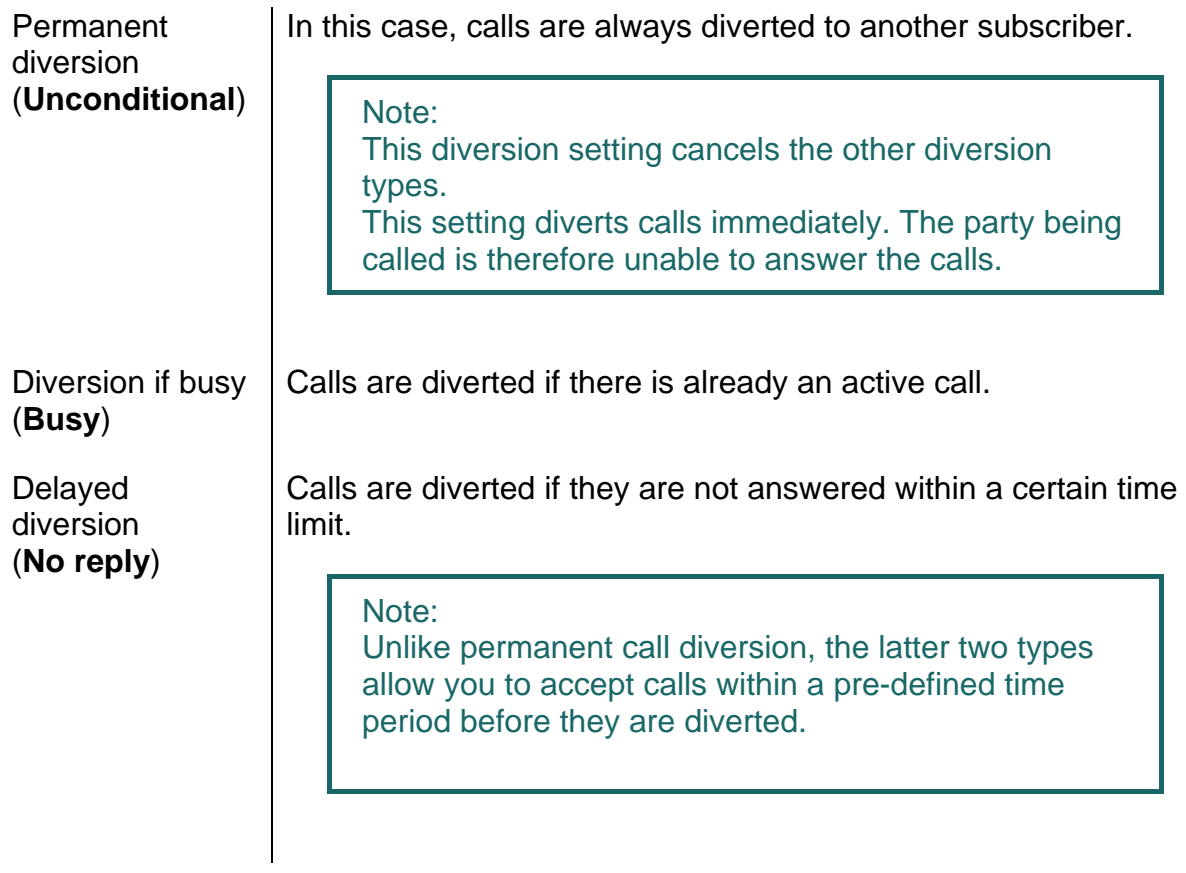

#### Note:

In the IP telephone's initial state, an active call diversion is indicated by the  $\vdash$ symbol in the status line. For a permanent diversion, the diversion destination is also displayed.

#### **6.1.2 Setting up call diversion**

Proceed as follows to activate call diversion,:

Tip: Operation is faster if you assign a call diversion to a function key.

- 1. In the initial state, press the menu key, function key net to User Setup and next to Call Diversion.
- 2. With the relevant function key, select the desired setting: "Unconditional", "Busy" and/or "No reply".

Tip: Pressing the function key once more cancels the previous diversion setting.

- 3. Then press the arrow down key. Enter the desired diversion destination (name or number).
- 4. Save the entry by pressing the Menu key twice.

## **6.2. Do not disturb**

This function allows you to respond in a particular way to incoming calls.

The incoming calls are categorised as:

¾ Internal Calls, External Calls , Any Call

For defined incoming calls, you can choose between three possible responses (**Action**):

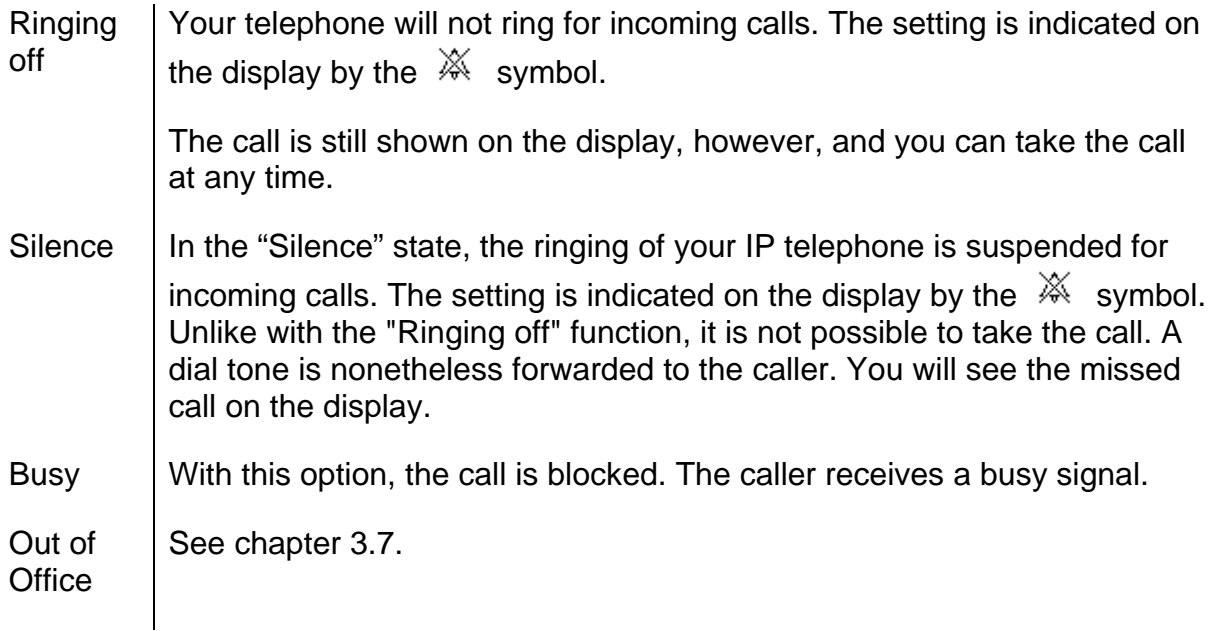

## **6.3. Call waiting**

- 1. This function allows you to control call waiting while engaged in a telephone call.
- 2. In the initial state, press the Menu key and the function key next to User Setup.

Use the function key next to Call waiting, to choose between the following call waiting states:

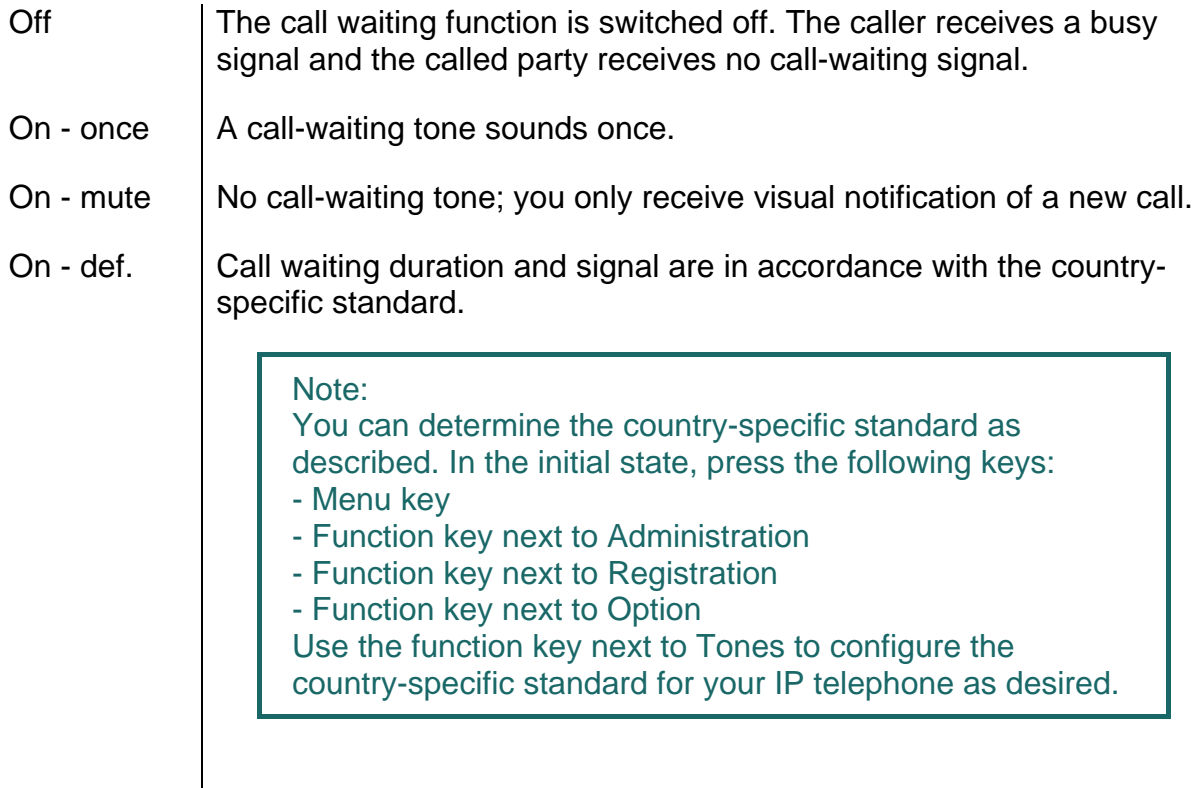

## **6.4. Calling line identification presentation (CLIP)**

This function is used to switch the calling line identification presentation feature for outgoing calls on or off. The setting applies for all subsequent calls, in so far as settings are not made for individual calls.

- 1. In the initial state, press the following keys: Menu key, function key next to User Setup.
- 2. Use the function key next to Number Present to switch this feature on or off.

Tip: Operation is faster if you assign calling line identification presentation to a function key.

## **7. Phone Setup menu**

The Phone Setup menu relates to the IP telephone hardware, irrespective of the user.

In the initial state, press the following keys: Menu key, fnction key next to Phone Setup.

## **7.1. Headset**

- 1. Press the following keys in the initial state to switch a connected headset of the IP230 on or off:
- $\triangleright$  Menu key
- ¾ Function key next to Phone Setup
- $\triangleright$  Function key next to Headset

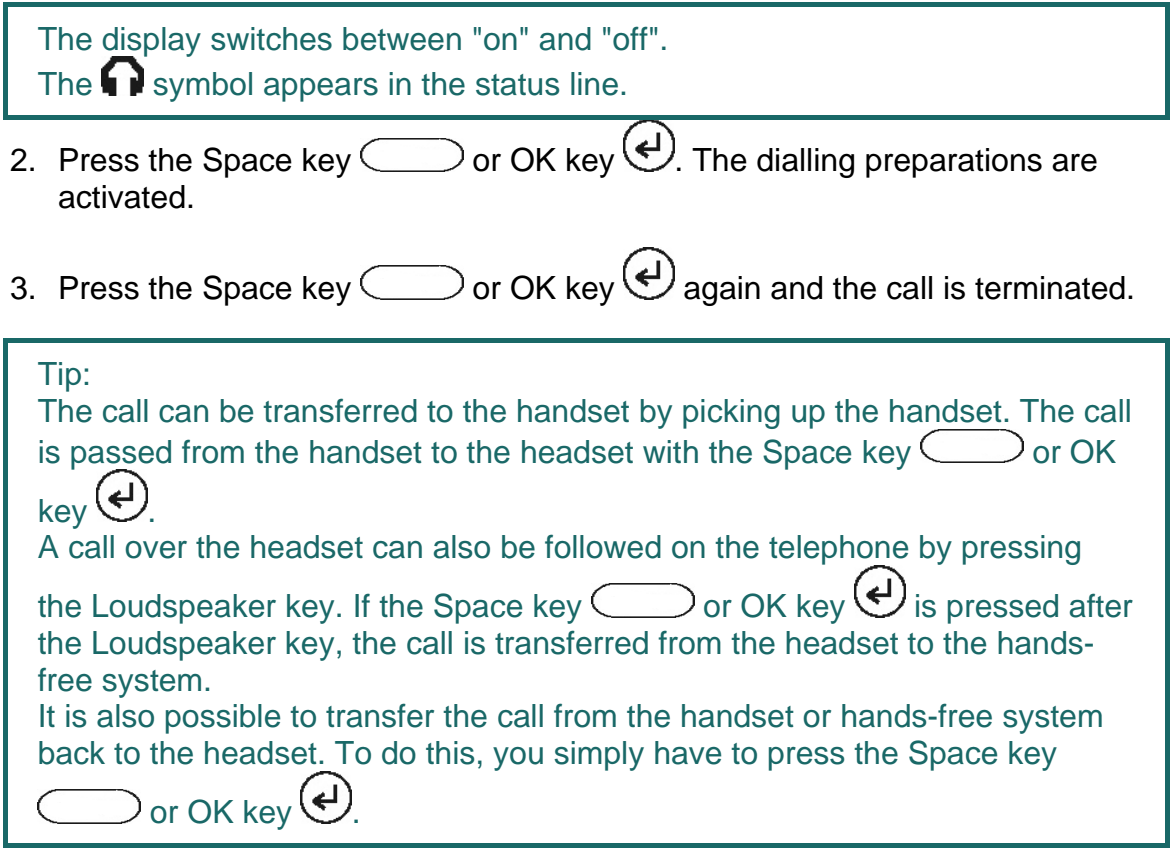

## **7.2. Direct dialling**

If direct dialling is switched on, a direct dialling number is dialled after picking up the handset or pressing the Loudspeaker key.

Note: All keys on the IP telephone with the exception of the Menu key are then locked.

- 1. In the initial state, press the following keys:
- $\triangleright$  Menu kev
- $\triangleright$  Function key next to Phone Setup
- ¾ Function key beside Direct dial switches between "On" and "Off".
	- 2. If you now press the function key next to Number, you can directly enter the call number or name to be dialled.

#### Note:

When entering a name, remember that upper case and lower case letters are considered to be different.

3. If you press the function key next to Delay, the number or name is dialled after a pre-defined time interval.

Note:

This function is only available if "Direct dial" is switched on.

4. To set the function, press the Menu key twice, the "OK" message appears and the telephone returns to initial state.

#### **7.3. Lock**

- 1. In the initial state you can lock your IP telephone with the following keys:
- $\triangleright$  Menu kev
- $\triangleright$  Function key next to Phone Setup
- ¾ Function key next to Lock Phone

You are prompted to enter your **PIN** before you can lock your IP telephone**.**

 $\triangleright$  Enter the PIN and press the Menu key.

The message "Attention no emergency calls possible!" appears and the telephone returns to its initial state. The active lock is indicated on the display by the  $D_{\blacksquare}$  symbol.

- 2. The way to **unlock** your IP telephone is as follows:
- $\triangleright$  Press the Menu key.
- $\triangleright$  Then enter the PIN.
- $\triangleright$  Finally press the Menu key.

## **7.4. Change PIN**

The PIN is used to prevent unauthorised access. You can use this function to activate the protection and specify the PIN. Proceed as follows to set the PIN:

- $\triangleright$  Press the Menu kev.
- $\triangleright$  Press the function key next to Phone Setup.
- ¾ Press the function key next to Change PIN and enter the current PIN.
- ¾ To enter the new PIN, press the function key next to the New PIN field (upper field).
- ¾ The new PIN must be re-entered for security reasons. This time, however, press the function key next to the lower New PIN field and re-enter your PIN.
- ¾ If you now press the Menu key twice, the "Changes activated" message appears and the telephone returns to its initial state.

Note: There is no default PIN setting.

## **7.5. LCD contrast**

Proceed as follows from the idle state to set the contrast on your display:

- $\triangleright$  Press the Menu key.
- $\triangleright$  Press the function key next to Phone Setup.
- ¾ With the arrow keys left and right you can determinate the contrast on a 15-stage scale.
- $\triangleright$  Press the Menu key to save the setting.

## **8. User list / multiple registration**

Multiple registrations allow use of a telephone with multiple identities (users). Up to six users can be **registered at the same time**.

The possibilities of this feature are varied. It is possible, for example, for an employee working at various locations to log on to the telephone at a different work station. It is also possible to implement a telephone exchange or hotline function, whereby employees can log on as co-users of this group. Temporary standing in for a colleague (their call number) is also possible via multiple registrations.

Note:

This feature can only be used if registration of the telephone number is permitted on several telephones in the PBX component.

#### **8.1. Register co-users**

A co-user can be registered with your IP telephone as follows:

- 1. In the initial state, press the Menu key followed by the function key next to User List.
- 2. Press the function key next to a free line in the list (1-6).
- 3. To register a co-user, press the function key next to Registration and then the function key next to Setup.
- 4. Now press the function key next to
- ¾ Name:" to enter the name of the co-user.
- $\triangleright$  "Number:" to enter the number.
- ¾ "Passw." to enter the co-user's password.
- ¾ "VoIP Gatekeeper". Specify the following desired values as described:

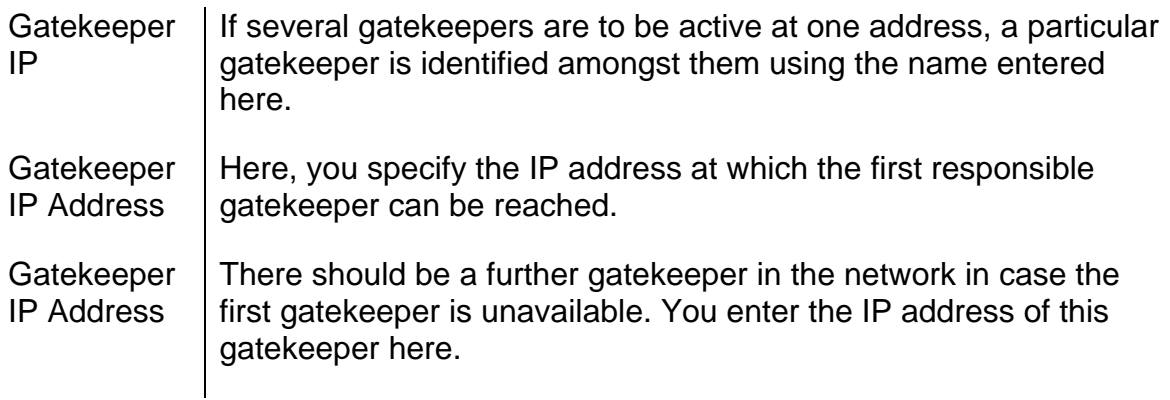

¾ "Options", Tones: Here, you set the country-specific tone standard.

#### **8.2. Unregister or delete co-user**

To unregister the active user or even delete them from the list, press the function key next to the desired co-user. Then select the function key next to Registration and confirm the Unregister or Delete function with the relevant function key.

#### **8.3. Switch user**

If several users are registered with your telephone, incoming calls are signalled for all users with specification of the called identity on the display. Outgoing calls are set up with the data of the active user.

To switch the active user, press the function key next to the required entry and confirm the new user with the function key next to Activate.

## **9. Indirect dialling (Special menu)**

The menu Indirect dialling enables quick access to various functions concerning the following connection.

Attention: Do not pick up the handset!

Dial the number of the subscriber in order to open the menu Indirect dialling and then press the menu key. The following options, explained in the chart below, will appear on the display. Choose the desired option each with the adjacent function key:

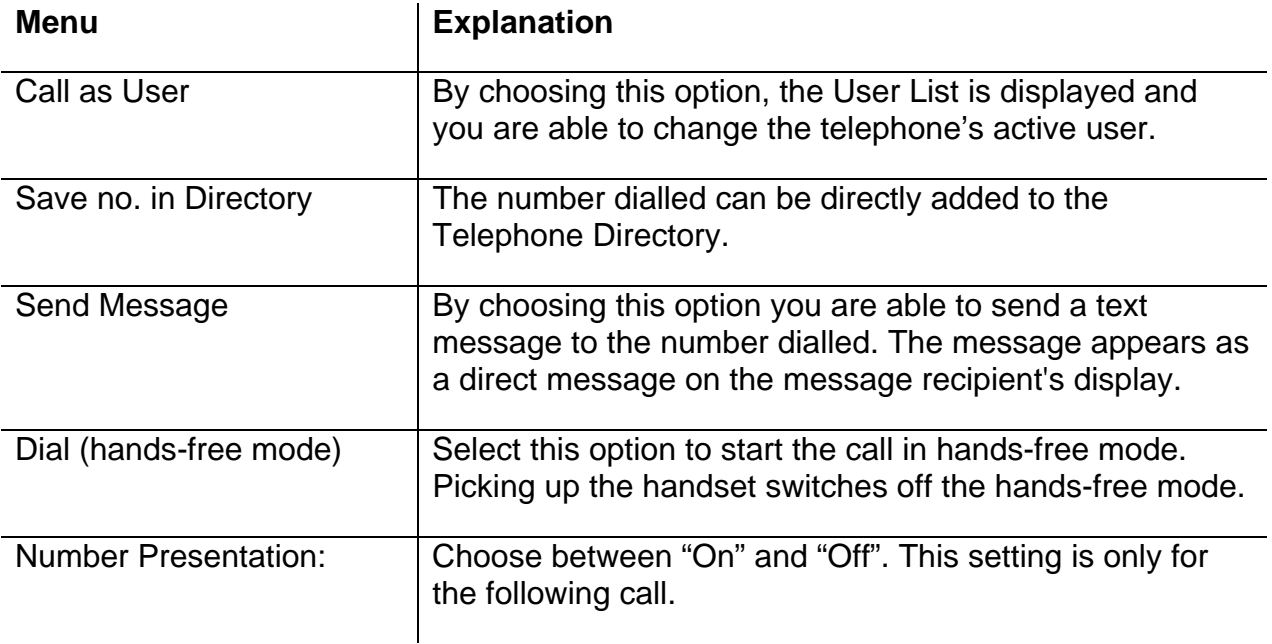

## **10. Administration**

This menu contains the administrative details for the network and for the registration of the IP telephone.

## **10.1. Information**

In this menu, you will find the serial number, the firmware version number and the boot code version number. To access the menu, press the following keys (in the order given) in the idle state:

- 1. The Menu key
- 2. The function key next to Administration
- 3. The function key next to Information

## **10.2. IP Settings**

The menu contains information on integration in the IP network. This information is of interest to the administrator only and must not be changed by the user. To access the menu, press the following keys (in the order given) in the idle state:

- 1. The Menu key
- 2. The function key next to Administration
- 3. The function key next to IP Settings

The following IP properties can be set using this menu:

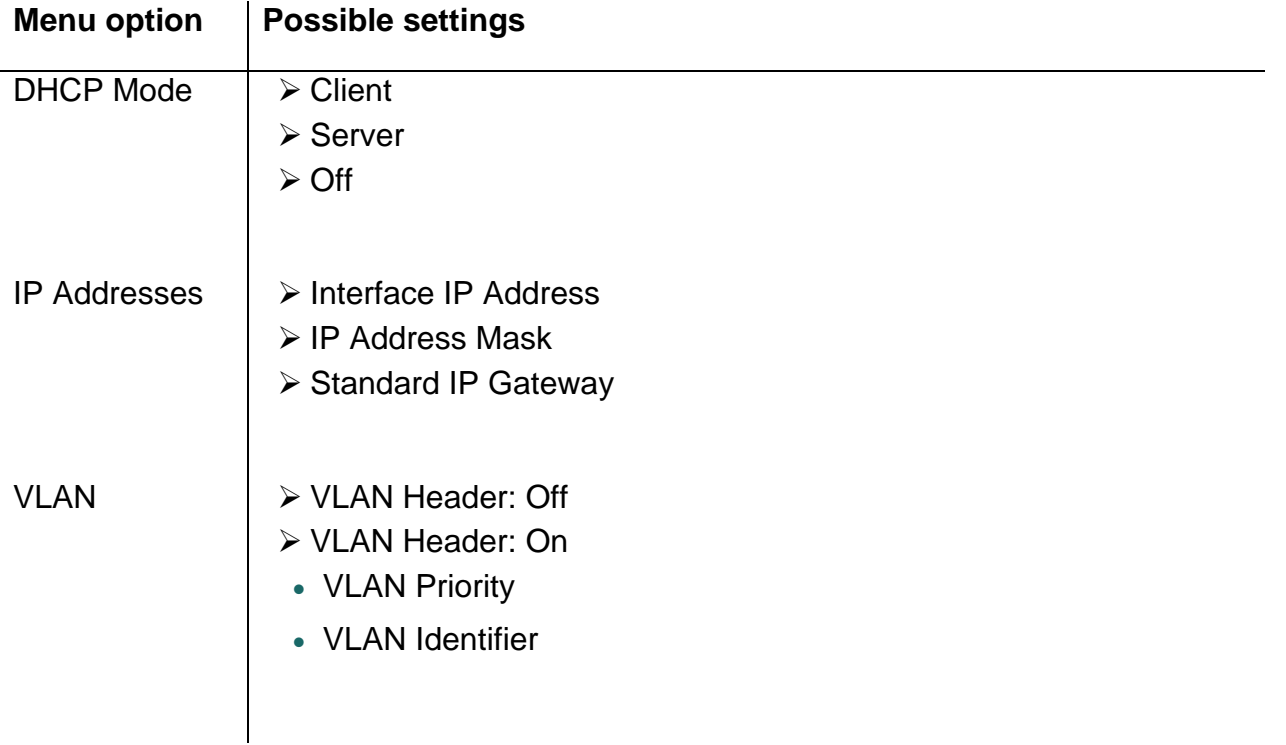

#### **10.3. Registration**

The menu Registration contains information on registration with the gatekeeper. This information is of interest to the administrator only and must not be changed by the user. To access the menu, press the following keys in the idle state:

- 1. The Menu key
- 2. The function key next to Administration
- 3. The function key next to Registration

You will find the following information:

- ¾ Protocol
- ¾ Name
- $\triangleright$  Number
- ¾ Password
- ¾ VoIP Gatekeeper (Gatekeeper ID, Gatekeeper IP Address)
- ¾ Options (Tones)

Note:

Please refer to the innovaphone Wiki at wiki.innovaphone.com for further information on country-specific standard calling tones.

#### **10.4. Reset configuration**

It is possible to reset the device to factory default configuration. All settings made on the device are then lost. To access the menu, press the following keys in the idle state:

- 1. The Menu key
- 2. The function key next to Administration
- 3. The function key next to Reset Configuration

You are then asked whether the device is to be reset to factory default configuration "Do you want to reset the device to the factory defaults?". With the function key, you can restore the factory default configuration ("Yes"), in which case all changes made to the settings are lost. Alternatively, you can leave the menu with the function key ("No").

Note:

Once you have restored the device to its factory default configuration, restart is performed and all data and settings are lost.

#### **Safety instructions**

The manufacturer assumes no responsibility for any personal injury, damage to property or subsequent damage that can be attributed to improper use of the device.

innovaphone® AG declares that the device meets all basic requirements of the 1999/5/EC European guideline.

The innovaphone Wiki at wiki.innovaphone.com should also be observed for configuration of the IP telephones. All instructions specified there should be followed carefully and the devices should only be used in accordance with these instructions.

Note: Please note the following instructions for your own safety:

#### $\triangleright$  Power supply

The external power supply is designed for operation with a 100-240 V, 50 Hz AC mains network. Never try to connect the equipment to other mains systems!

The equipment cannot be operated during a mains failure. The equipment settings however are retained.

The power socket must be near to the equipment and easy to access. The power supply to the device can be interrupted by pulling the mains adapters out of the power socket or, if the power is supplied via a network cable (Power over LAN), by removing the network cable.

 $\triangleright$  Installation and connection

Lay the connection cables carefully so that no one can trip over them. Connected cables must not be bent excessively, pulled or subjected to mechanical strain.

The equipment is intended for use in dry rooms only.

The equipment must not be installed and operated under the following conditions:

- In damp, dusty rooms or in rooms where an explosion may occur
- At temperatures over 40°C or under 0°C
- Where it is subject to impact stress or vibrations
- At places subject to direct sunlight

Some types of furniture varnish or cleaning products can damage the plastic feet of the telephone IP230 and leave marks. In these cases, make sure you put the equipment on a stable, non-slip surface.

 $\triangleright$  Cleaning

Use a soft, slightly damp cloth to clean the surface of the equipment housing.

Do not use any chemicals or abrasives. The equipment does not require any maintenance.

 $\triangleright$  Malfunctions

There is no need to open the device if it is operated and serviced as intended.

Do not open or reconnect faulty equipment. In this case, return the equipment to your dealer or service centre. Keep the original packaging in case you need to return the equipment, since it provides ideal protection.

Back up all entries (for example, on a PC) to avoid losing data.

¾ Disposal

When due for disposal, the device should be disposed of as electronic scrap, in accordance with local regulations.

 $\triangleright$  Environmental sustainability

There is no contact with hazardous materials if the telephone is used as intended. The plastics used for this device are of partially recycled granulate. We do not use any plastic material for our packaging. We only use part recycled cardboard and paper.

 $\triangleright$  Warranty

Your IP terminal is a sophisticated, modern device which has been produced using state-of-the-art production equipment in order to meet high quality requirements. Only high quality components, which ensure a maximum of reliability, are used for their production.

A warranty seal has been applied to the bottom of the IP terminal (on a screw of the housing). Please make sure it is not damaged, since otherwise no warranty claims can be made.